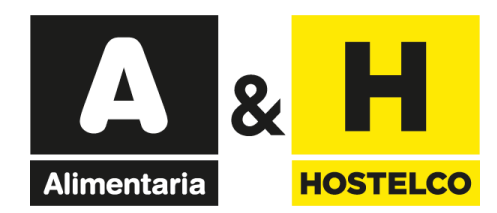

# **Invitaciones electrónicas**

# Guía de utilización de enlaces/códigos

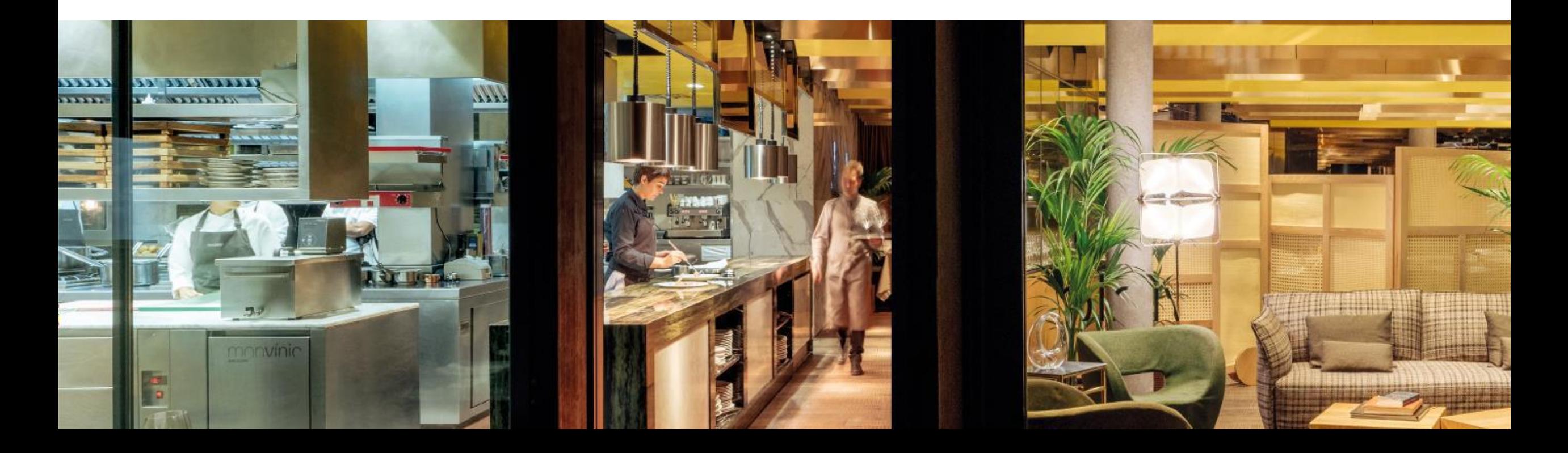

<span id="page-1-0"></span>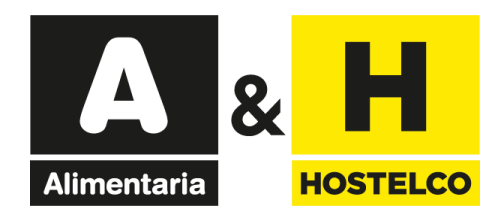

## **Guía de utilización de Invitaciones electrónicas**

Canjeo de [enlaces](#page-2-0)

Canjeo de [códigos](#page-8-0)

Cómo [obtener](#page-15-0) una factura

<span id="page-2-0"></span>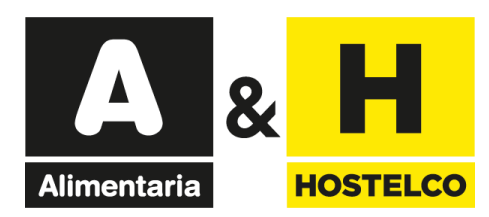

# **Invitaciones electrónicas** Canjeo de enlaces

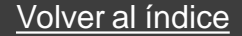

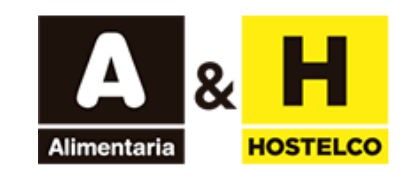

18 - 21 MARZO 2024 BARCELONA - RECINTO GRAN VIA

## Has sido obsequiado con una invitación electrónica profesional gratuita

### Un expositor de Alimentaria & HOSTELCO te ha invitado a visitar el salón.

Regístrate online y consigue tu entrada gratuita y directa al salón. ¡Evita colas en taquilla!

Haz clic en el botón de REGÍSTRATE para acceder al sistema de registro y obtener tu acreditación:

Regístrate

Guía de uso

Si todavía no tienes una cuenta en Fira de Barcelona, introduce una contraseña nueva y continúa con el proceso. Si ya tienes cuenta en Fira de Barcelona, pero no recuerdas tu contraseña, puedes solicitar una nueva. Recibirás un email para continuar el proceso.

Completa tus datos e imprime tu entrada para poder acceder al salón.

Esta invitación es solo para profesionales del sector mayores de 18 años y no es válido para estudiantes ni escuelas.

Si has recibido una invitación como esta, haz

clic en el botón "Regístrate"

 $\times$  +

**Si has recibido solo un enlace, haz clic o pégalo en la barra de tu navegador.**

Español +

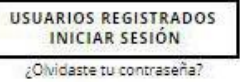

18 - 21 Marzo 2024 **BARCELONA** Recinto Gran Via

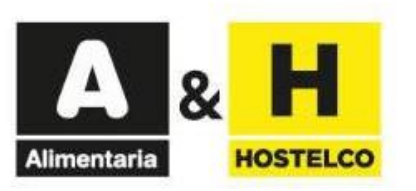

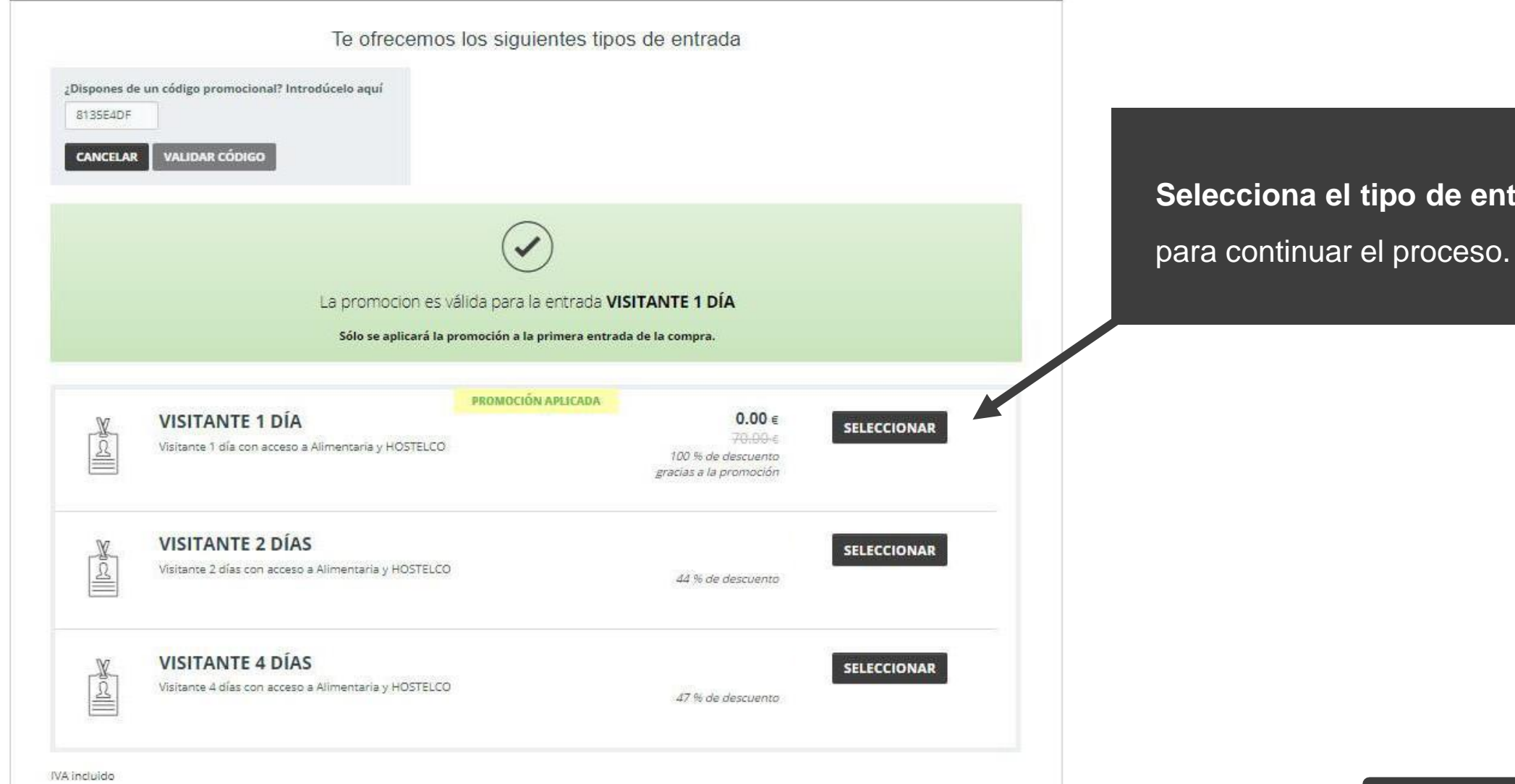

**Selecciona el tipo de entrada**

Español -

USUARIOS REGISTRADOS<br>INICIAR SESIÓN ¿Olvidaste tu contraseña?

18 - 21 Marzo 2024 **BARCELONA** Recinto Gran Via

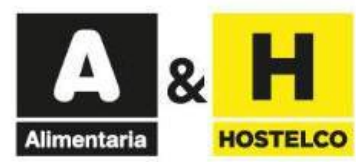

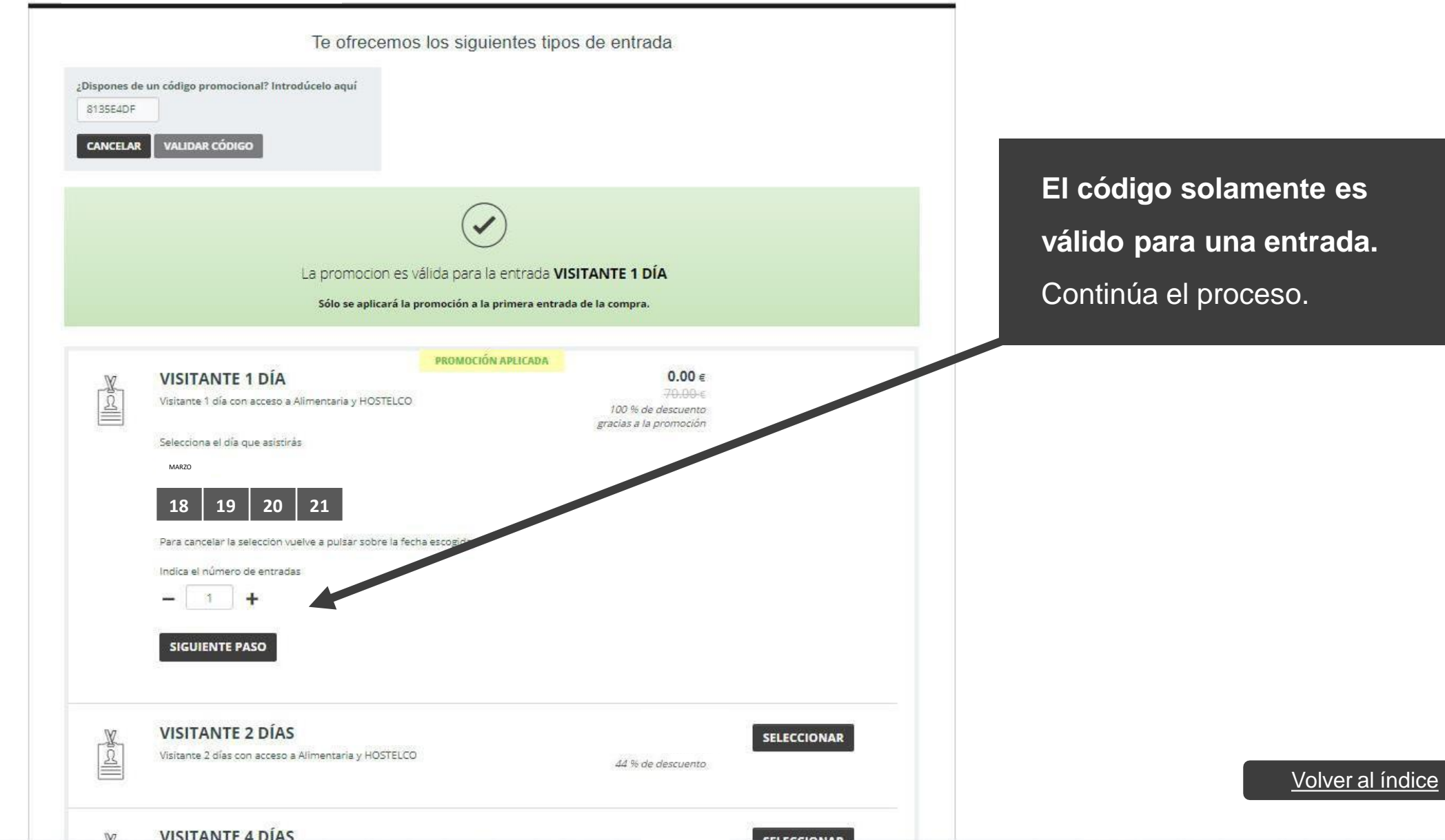

18 - 21 Marzo 2024 **BARCELONA** Recinto Gran Via

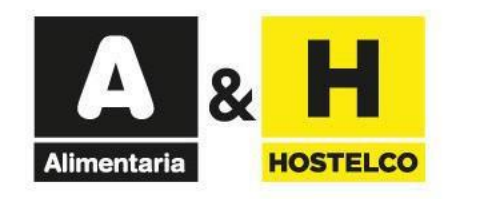

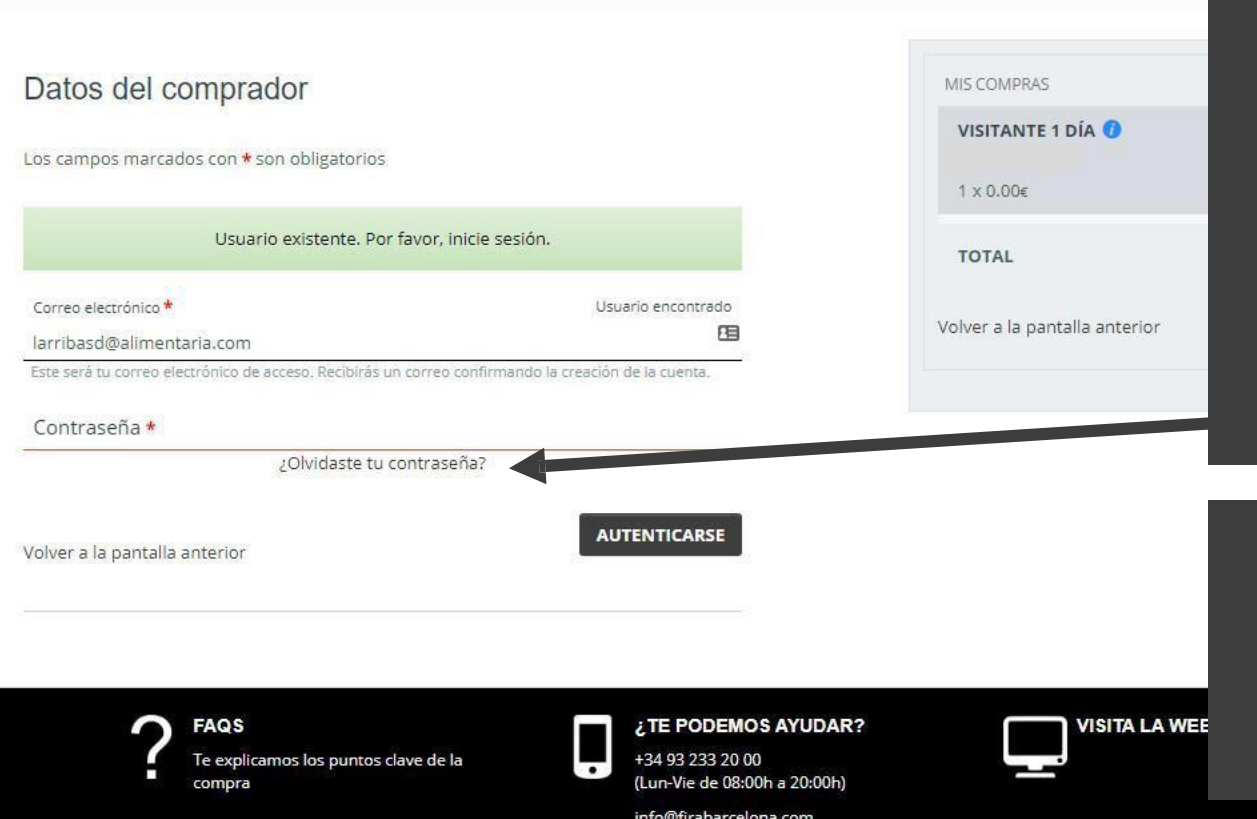

### **Introduce tu email.**

**- Si ya tienes cuenta en Fira de Barcelona,** pero no recuerdas tu contraseña, puedes solicitar una nueva haciendo clic aquí. Recibirás un email para continuar el proceso.

**- Si todavía no tienes una cuenta en Fira de Barcelona,**  introduce una contraseña nueva y continúa con el proceso.

**Completa el formulario** con tus datos e **imprime el pase que recibirás por email** para acceder al salón.

#### [Volver](#page-1-0) al índice

<span id="page-8-0"></span>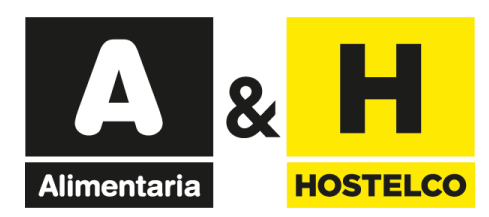

# **Invitaciones electrónicas** Canjeo de códigos descuento

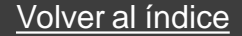

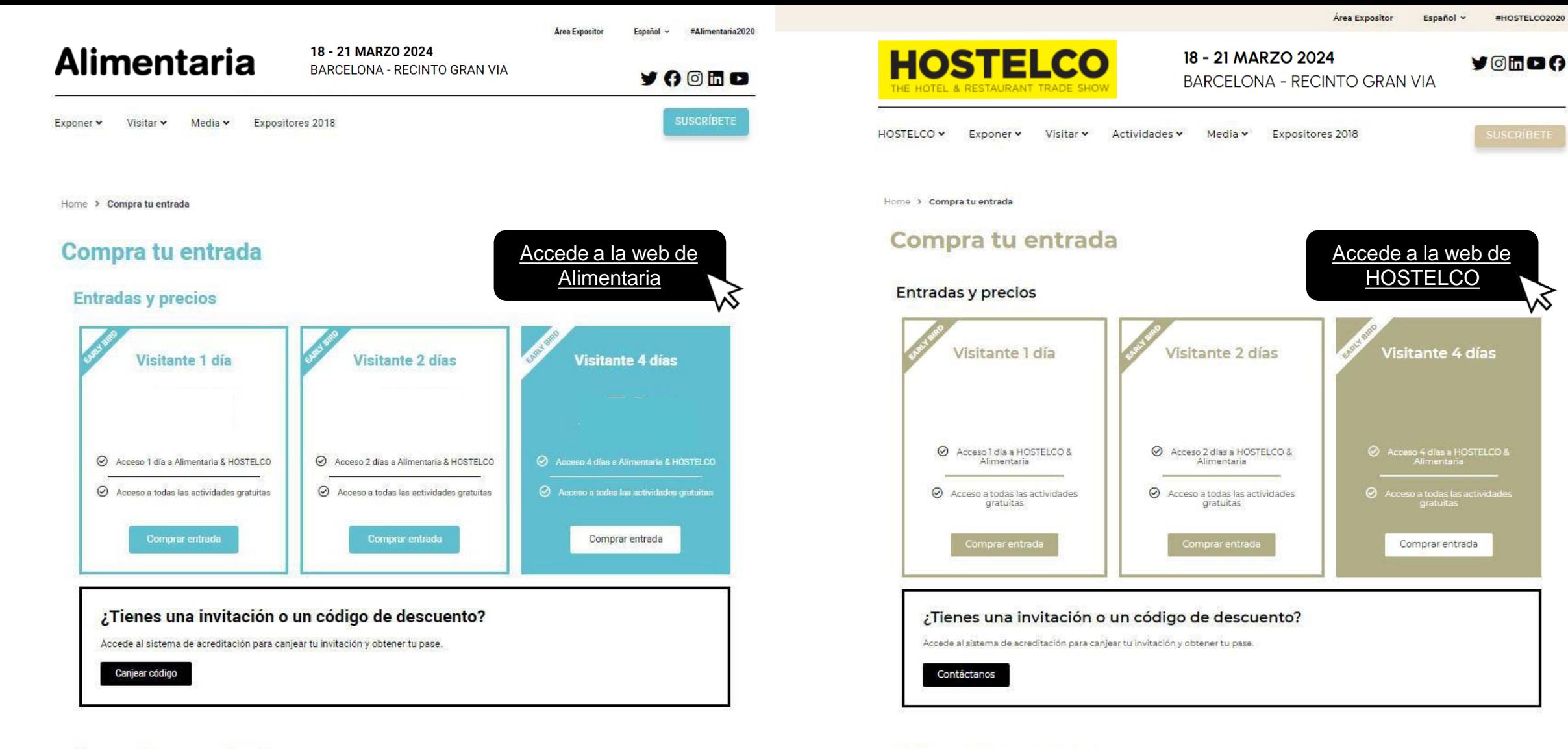

#### Normas de acceso al salón

La organización se reserva el derecho de admisión de personas, así como de comprobación de identidad.

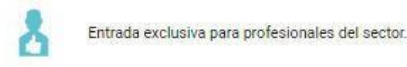

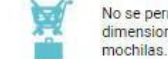

No se permite el acceso al salón con maletas de dimensiones superiores a 40 x 35 x 20 cm, carros o

#### Normas de acceso al salón

S

La organización se reserva el derecho de admisión de personas, así como de comprobación de identidad.

Entrada exclusiva para profesionales del sector.

**EXI** 

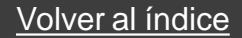

#HOSTELCO2020

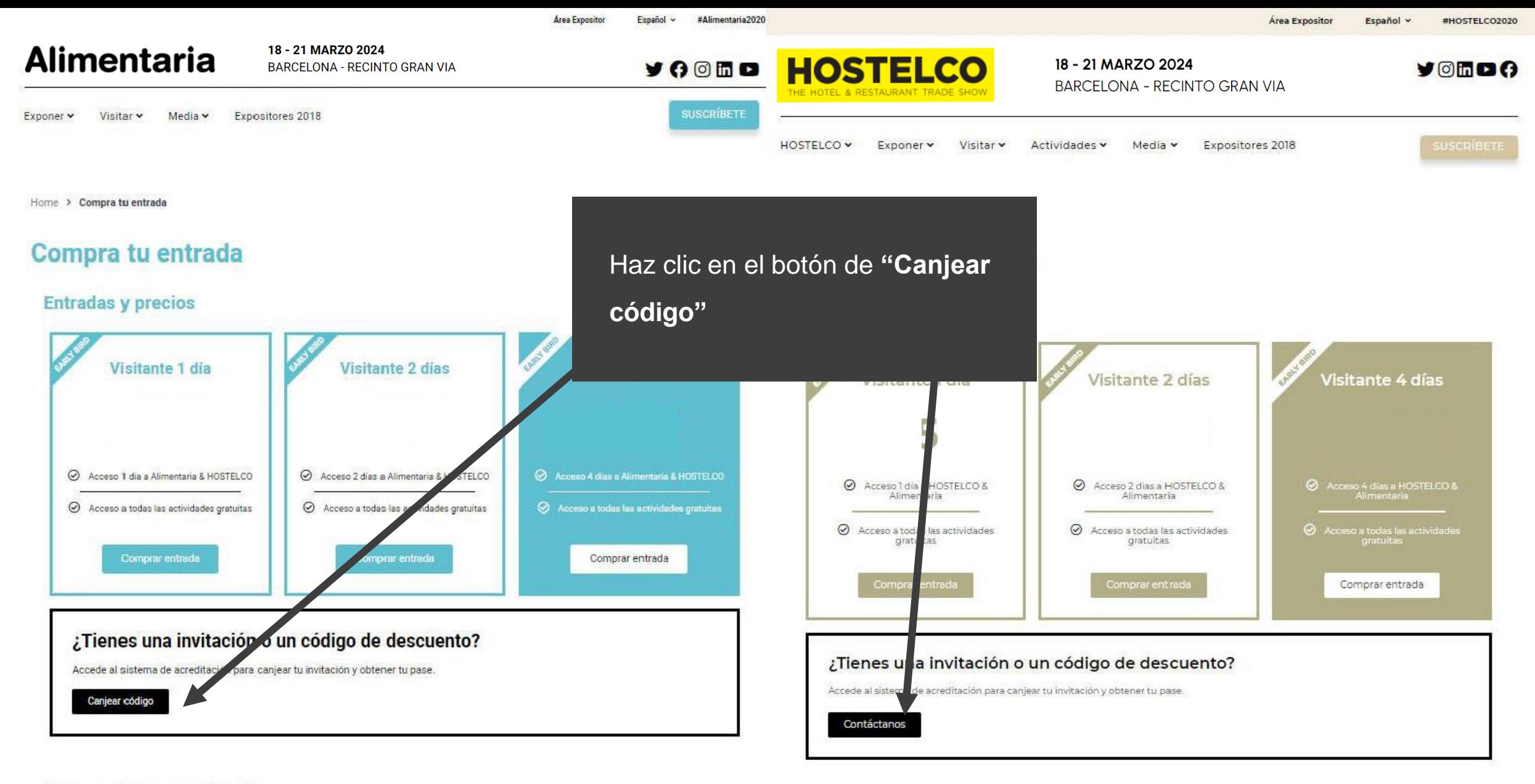

#### Normas de acceso al salón

La organización se reserva el derecho de admisión de personas, así como de comprobación de identidad.

Entrada exclusiva para profesionales del sector.

No se permite el acceso al salón con maletas de dimensiones superiores a 40 x 35 x 20 cm, carros o mochilas.

Normas de acceso al salón

La organización se reserva el derecho de admisión de personas, así como de comprobación de identidad.

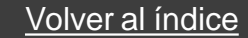

Español -

18 - 21 Marzo 2024 **BARCELONA** Recinto Gran Via

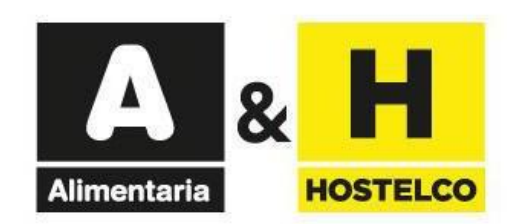

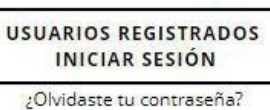

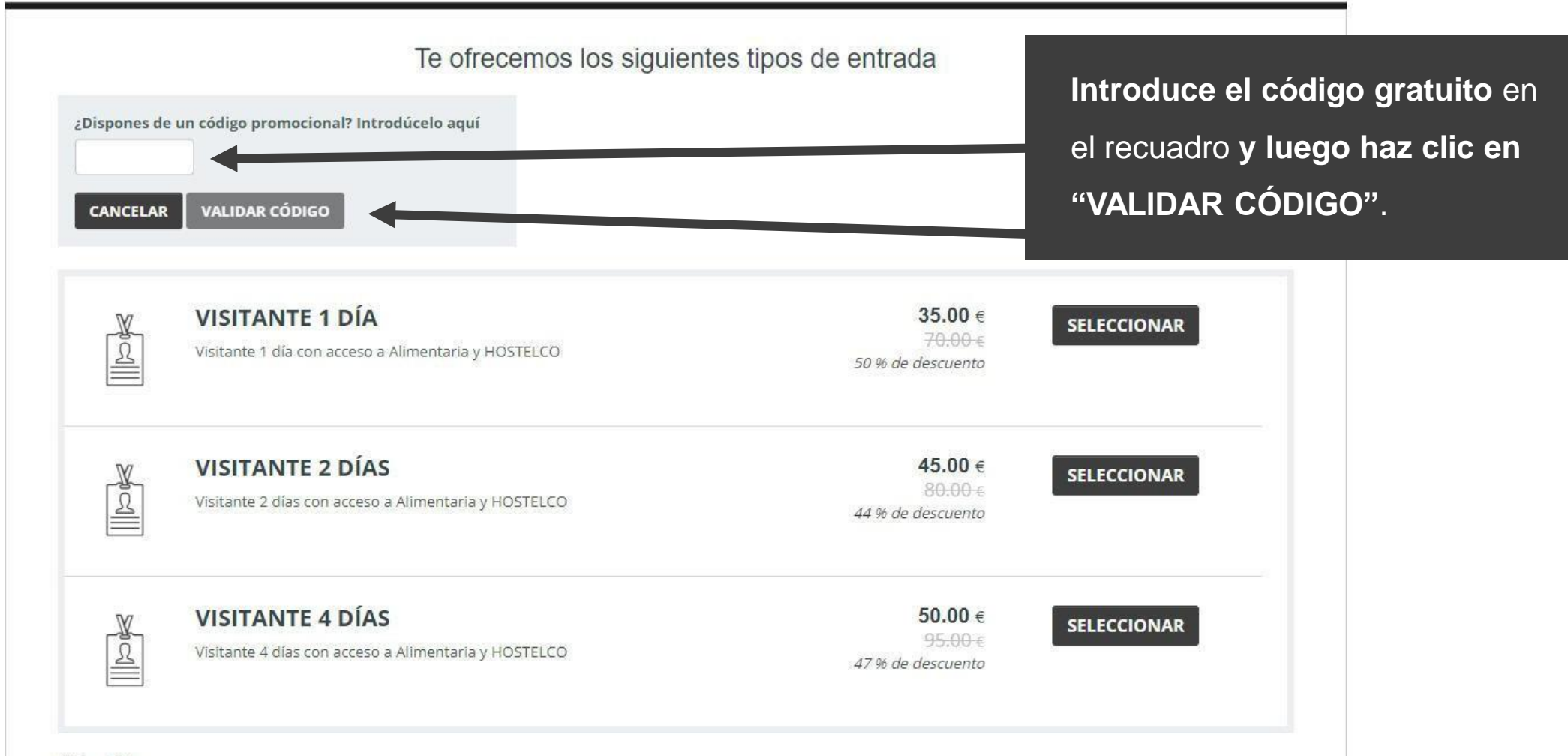

IVA incluido

Español +

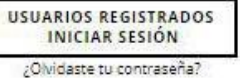

18 - 21 Marzo 2024 **BARCELONA** Recinto Gran Via

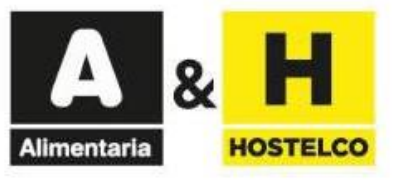

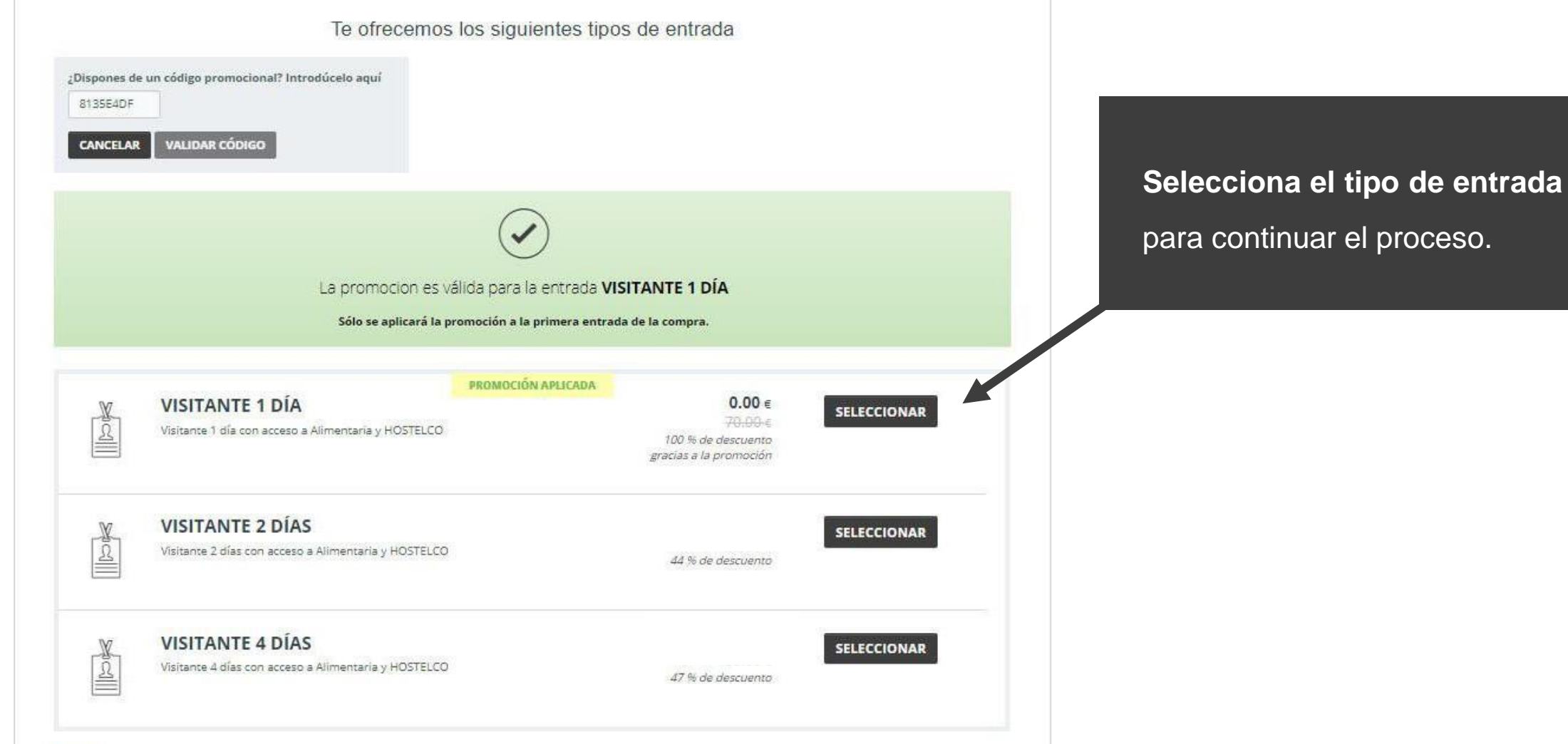

**NATION** 

18 - 21 Marzo 2024 **BARCELONA** Recinto Gran Via

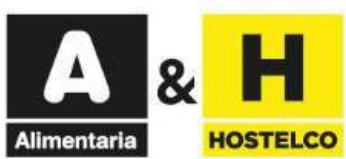

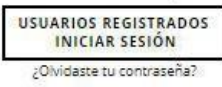

Español -

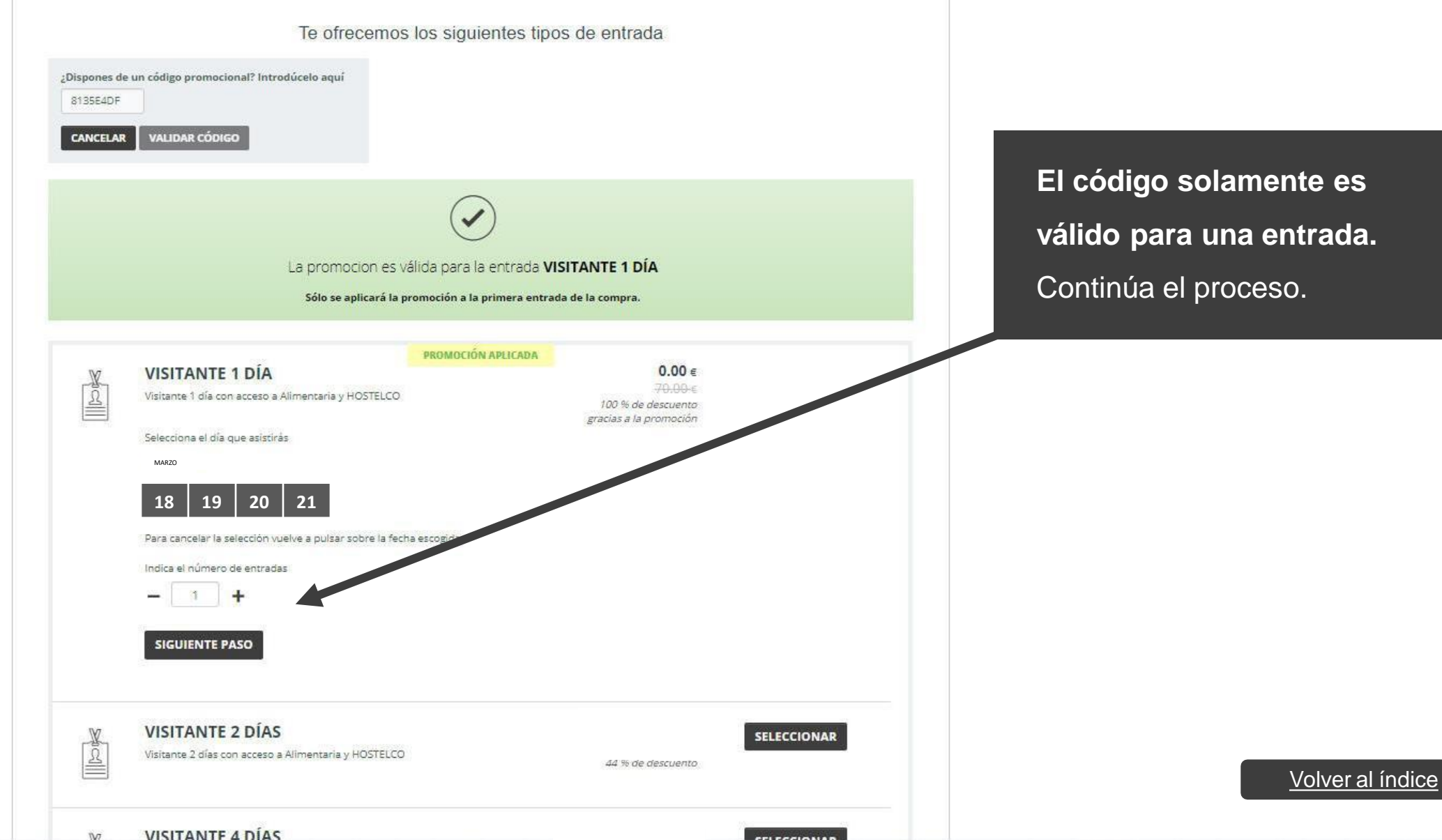

18 - 21 Marzo 2024 **BARCELONA** Recinto Gran Via

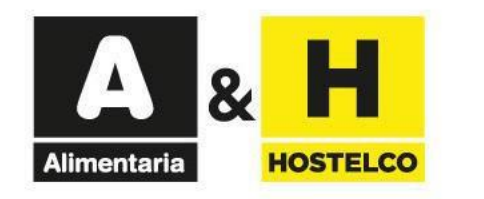

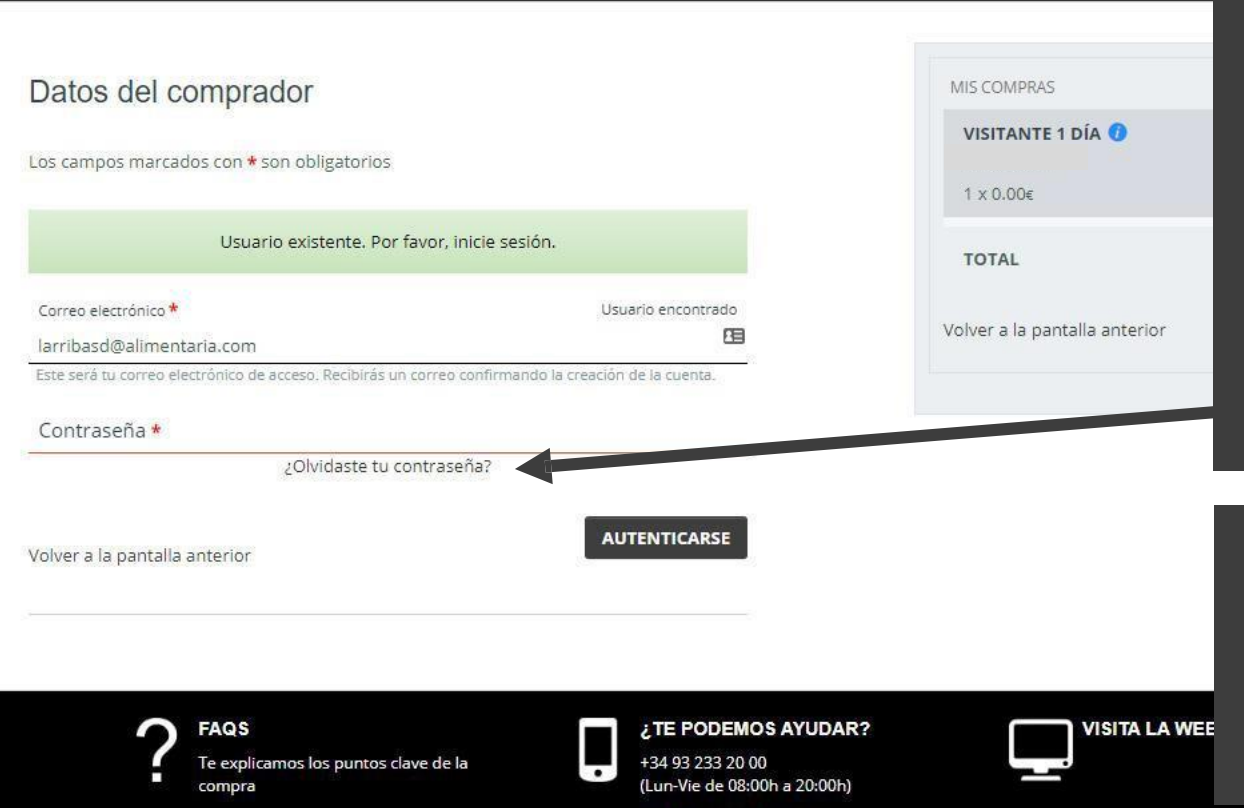

info@firabarcelona.com

### **Introduce tu email.**

**- Si ya tienes cuenta en Fira de Barcelona,** pero no recuerdas tu contraseña, puedes solicitar una nueva haciendo clic aquí. Recibirás un email para continuar el proceso.

**- Si todavía no tienes una cuenta en Fira de Barcelona,**  introduce una contraseña nueva y continúa con el proceso.

**Completa el formulario** con tus datos e **imprime el pase que recibirás por email** para acceder al salón.

<span id="page-15-0"></span>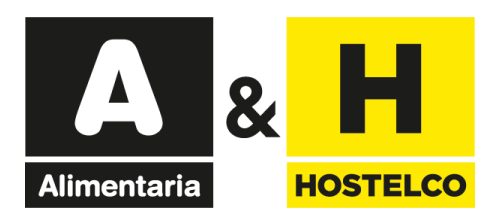

# **Invitaciones electrónicas** Obtén tu factura

[Volver](#page-1-0) al índice

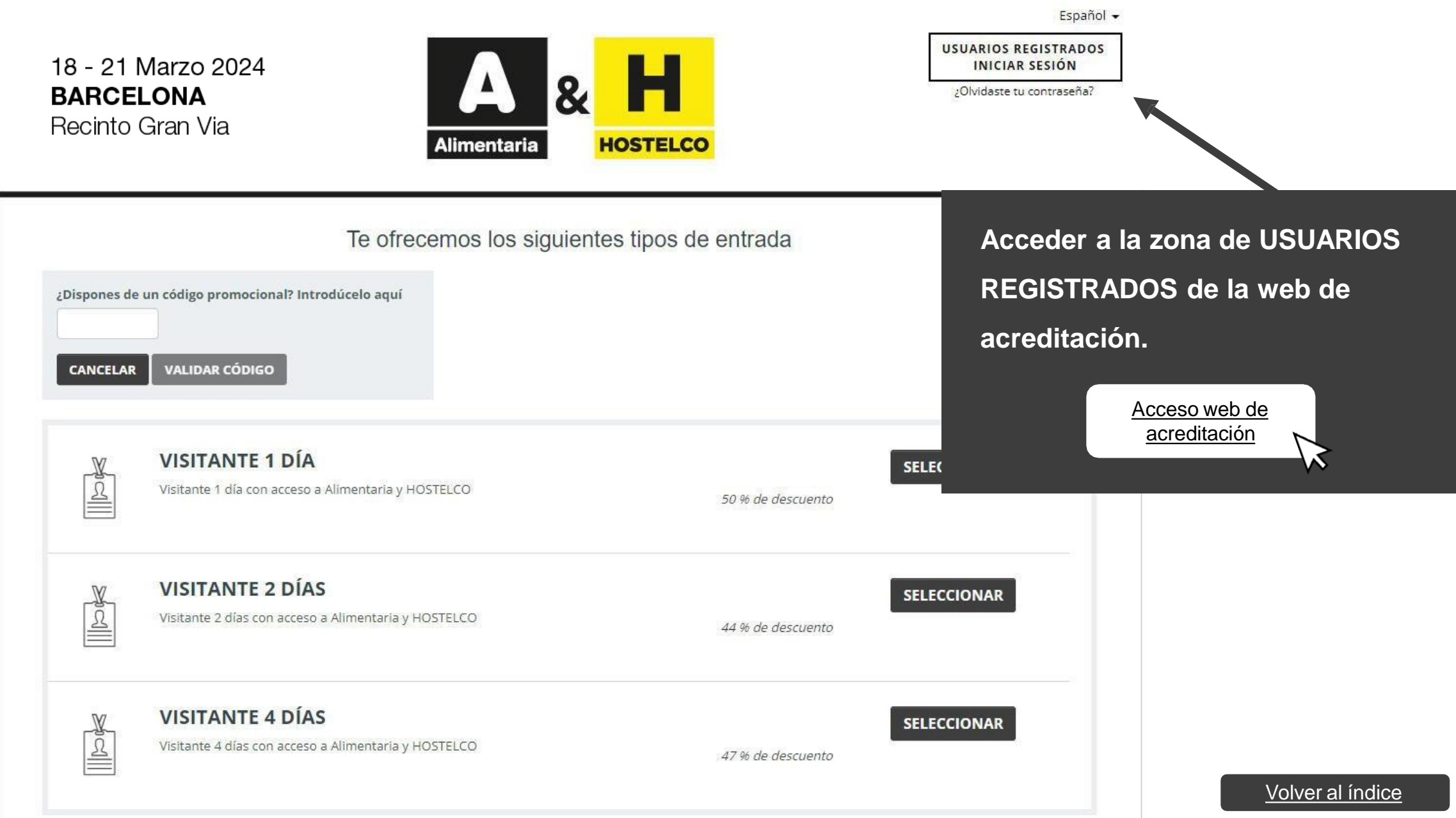

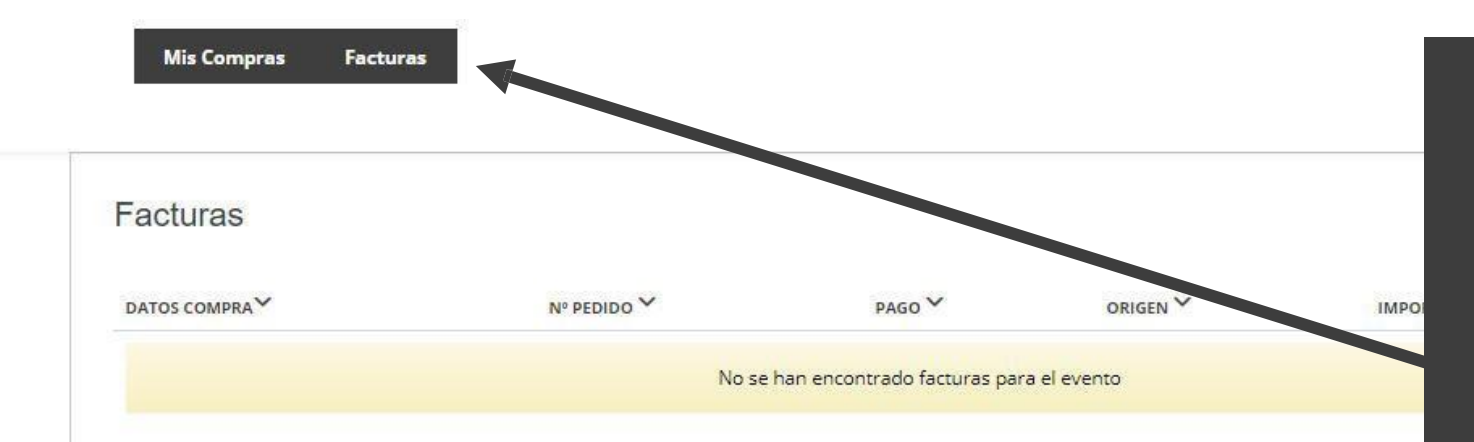

Acceder con tu **usuario y la contraseña** que pusiste cuando compraste la acreditación. Una vez dentro tienes una pestaña que se llama "**Facturas**" donde podrás descargar la factura en formato .pdf.

También tendrás la opción de "**modificar factura**", hay un check en el que permite editar la factura para todos aquellos que necesiten **introducir los datos fiscales**.